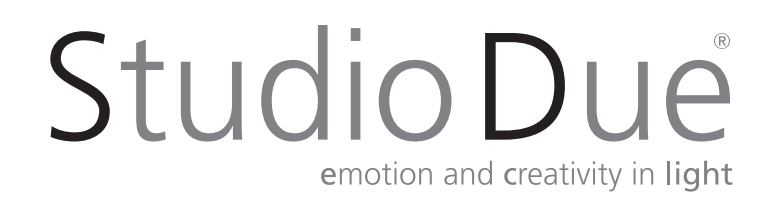

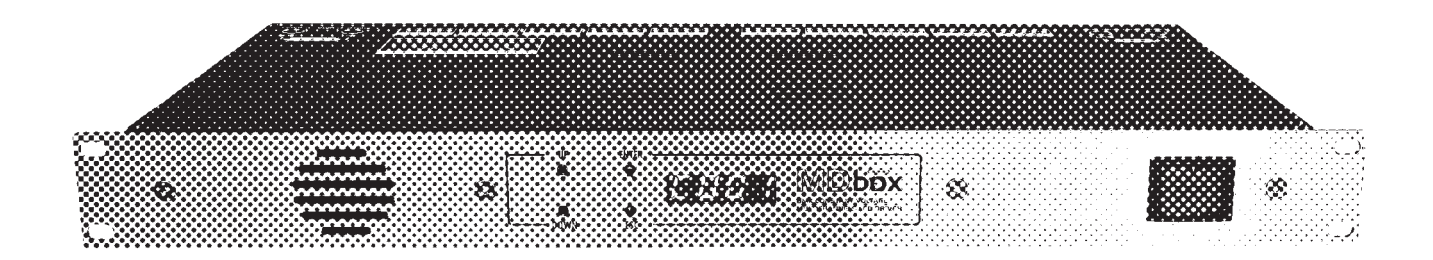

**DOWN ESC**

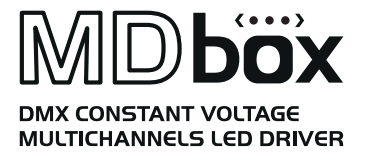

User manual for art. MD Box Manuale d'uso per art. MD Box

this page is intentionally left blank / questa pagina è stata lasciata intenzionalmente bianca

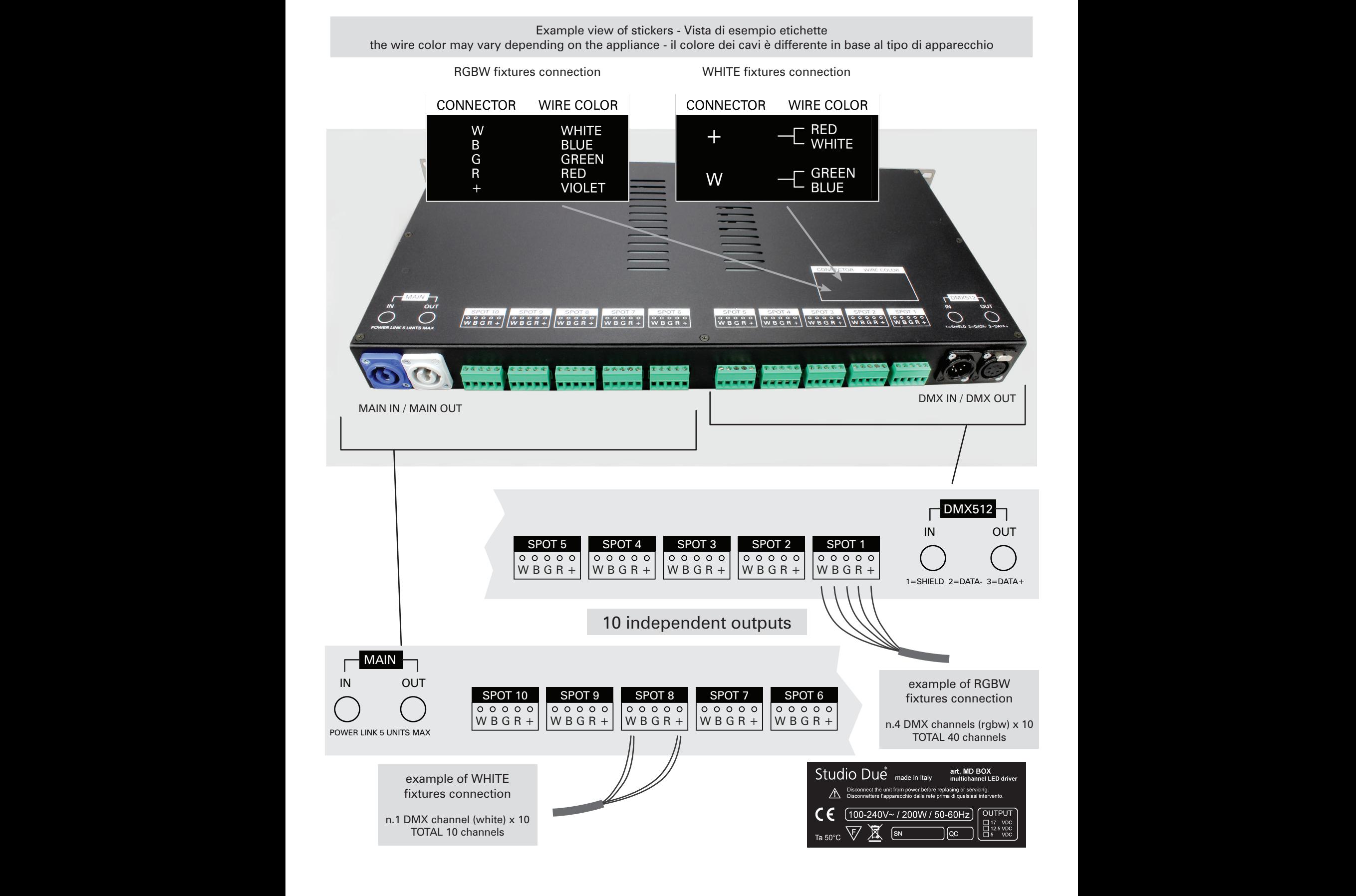

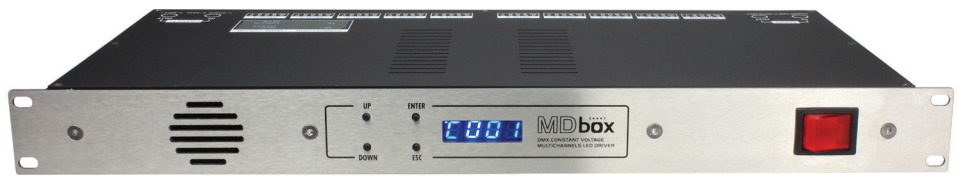

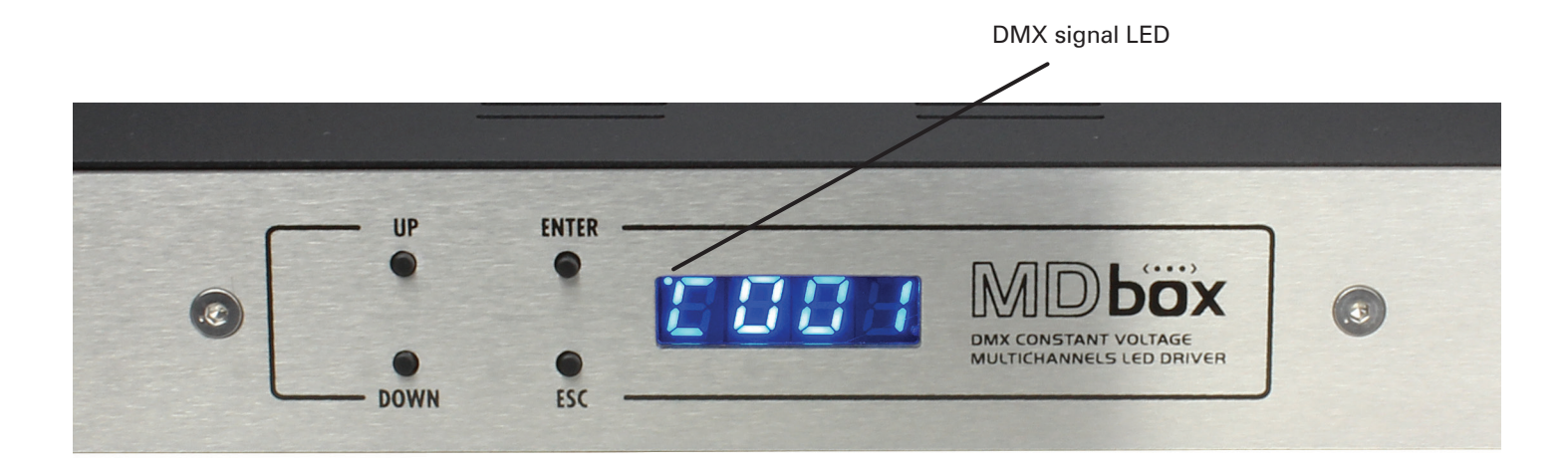

Switching on the fixture you can see the model and the software version. For example: All'accensione, viene visualizzato il modello di apparecchio e la versione software. Per esempio:

--> ... fixture name --> 1\_1 0 --> DMX channel --> C001

than it's shown the first DMX channel. When you press any button it's shown the first menu. poi viene visualizzato il primo canale DMX. Quando si preme qualsiasi pulsante, viene visualizzato il primo menu.

• UP: scroll up into the menu / scorre in alto nel menu

888

- **DOWN:** scroll down into the menu / scorre in basso nel menu
- ENTER: enter into the menu/submenu (if present) / entra nel menu/sottomenu (se presente)
- ESC: exit from the menu/submenu / esce dal menu/sottomenu

### When the display flashing you always must press and hold 1 sec. ENTER to confirm the selected option. Quando il display lampeggia dovete sempre tenere premuto per 1 sec. ENTER per confermare l'opzione scelta.

### menu Address (Addr) > Set the DMX address / Imposta l'indirizzo DMX

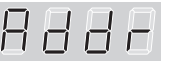

 $\Box$   $\Box$   $\Box$  press ENTER / premere ENTER

- > Select the channel number .. **c001** .. **c002** .. whit the UP/DOWN buttons. Press ENTER.
- > Selezionate il canale desidarato .. c001 .. c002 .. con i tasti UP/DOWN. Premere ENTER.

### menu Display (dISP) > Display functions / Funzioni del display

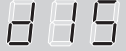

press ENTER for submenu / premere ENTER per i sottomenu

I

(FLIP) 180° display rotate / Ruota di 180° il display

- > Select the value off .. on whit the UP/DOWN buttons. Press ENTER.
- > Selezionate il valore desiderato off .. on con i tasti UP/DOWN. Premere ENTER.

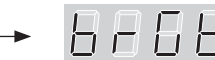

(brGt) Display brightness settings / Impostazioni luminosità del display

- > Select the value 1 .. 7 whit the UP/DOWN buttons. Press ENTER.
- > Selezionate il valore desidarato 1 .. 7 con i tasti UP/DOWN. Premere ENTER.

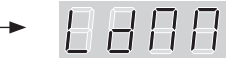

(LdMM) Power LEDS dimmer (with active menu) / Dimmer potenza dei LEDS (con menu attivo)

- > Select the value off .. on with the UP/DOWN buttons. Press ENTER.
- > Selezionate il valore desidarato **off** .. **on** con i tasti UP/DOWN. Premere ENTER.

### menu Auto (AUto) > Auto mode functions / Funzioni auto mode

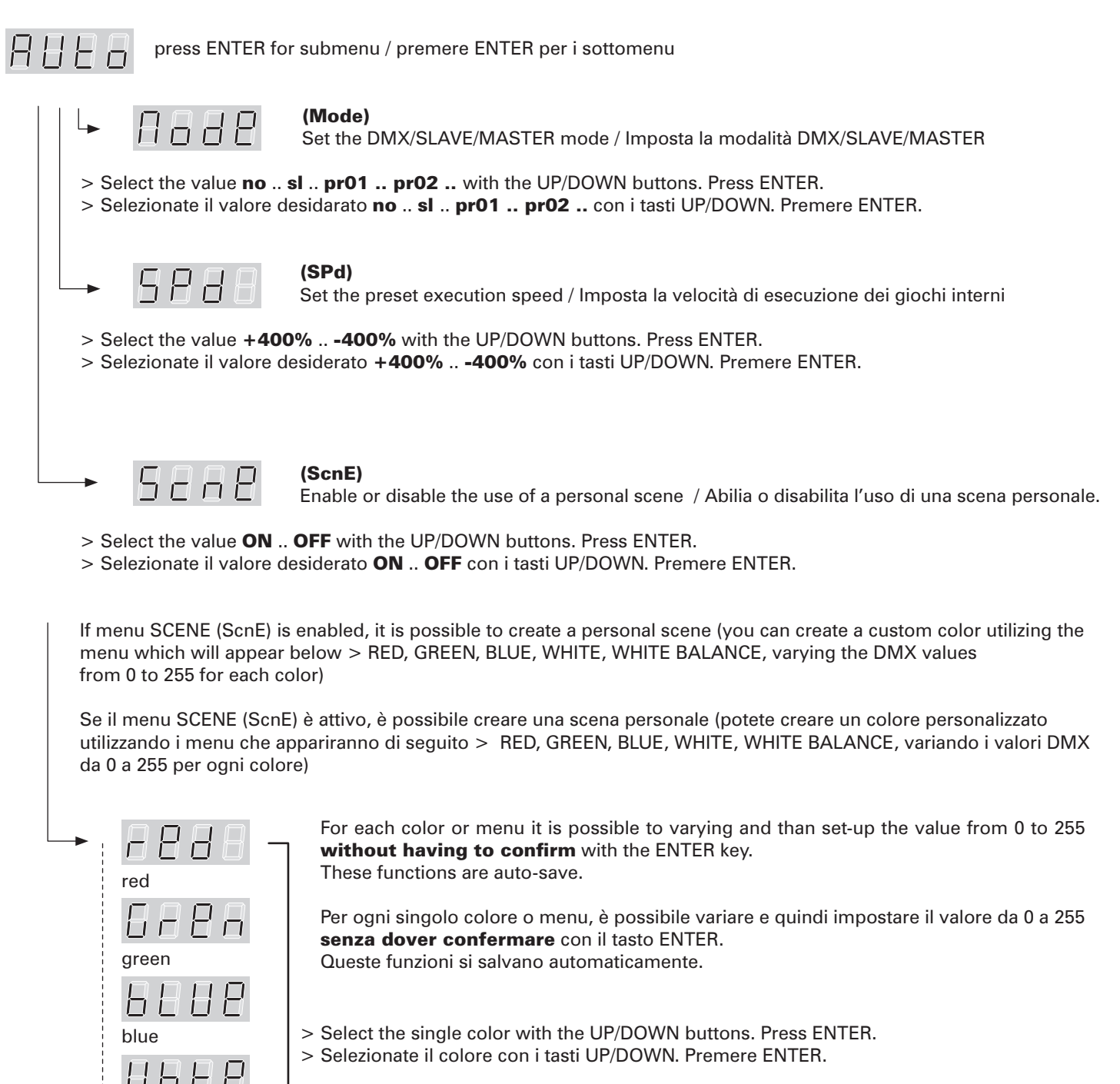

white

5 rel.1 - 01/17 • Studio Due

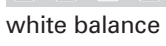

- > Select the value 0 .. 255 with the UP/DOWN buttons. Don't press ENTER.
- $\Box$   $\Box$   $\Box$  > Selezionate il valore desiderato 0 .. 255 con i tasti UP/DOWN. Non premere ENTER.

### menu Utility (UtIL) > Utility functions / Funzioni di utilità

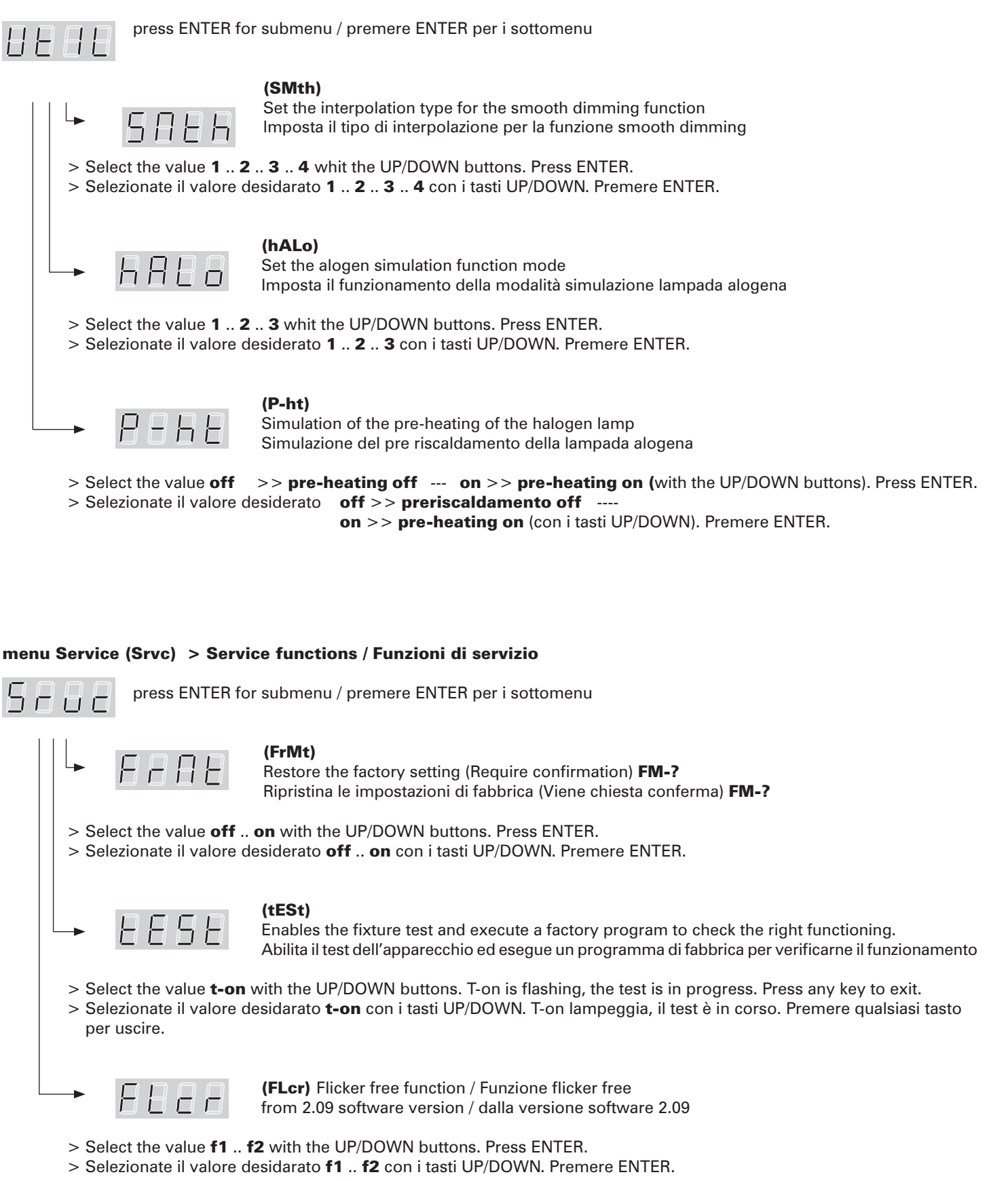

### \* WIRELESS MENU

this menu is present but can be edited if the optional art. WI DMX-REC (Wireless on board DMX 512 receiver) is installed on the fixture

\* MENU WIRELESS

questo menu è presente ma è editabile solo con l'accessorio art. WI DMX-REC installato sull'apparecchio (Ricevitore DMX 512 wireless)

### \* menu Wireless (WLSS) > Wireless functions / Funzioni wireless

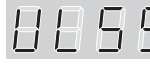

## $\Box$   $\Box$   $\Box$  press ENTER for submenu / premere ENTER per i sottomenu

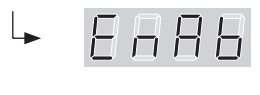

# $\Box$  $\Box$  $\Box$  (Enable or disable the wireless)

Enable or disable the wireless reception / Consente o non consente la ricezione wireless The cable connection is disabled / La connesione via cavo viene disabilitata.

- > Select the value on .. off .. with the UP/DOWN buttons. Press ENTER.
- > Selezionate il valore desidarato on .. off .. con i tasti UP/DOWN. Premere ENTER.

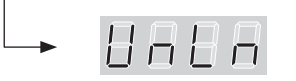

 $\Box \Box \Box$  (UnLn) Unlink transmission<br>Disable the link from the fixture Disable the link from the fixture to the associated transmitter / Disabilita il link tra l' apparecchio e il trasmettitore al quale è stato associato

- > Select the value on .. off .. with the UP/DOWN buttons. Press ENTER.
- > Selezionate il valore desidarato on .. off .. con i tasti UP/DOWN. Premere ENTER.

### DMX Channels list 4Ch / Lista dei canali DMX 4Ch

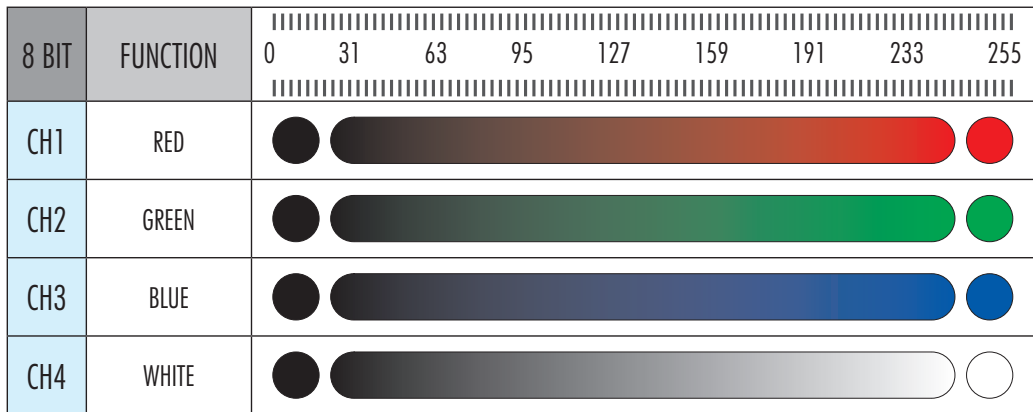

### DMX Channels list 1Ch / Lista dei canali DMX 1Ch

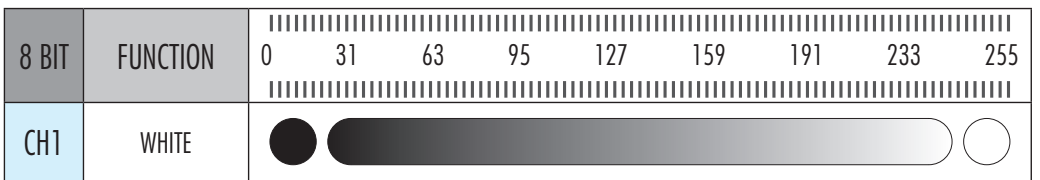

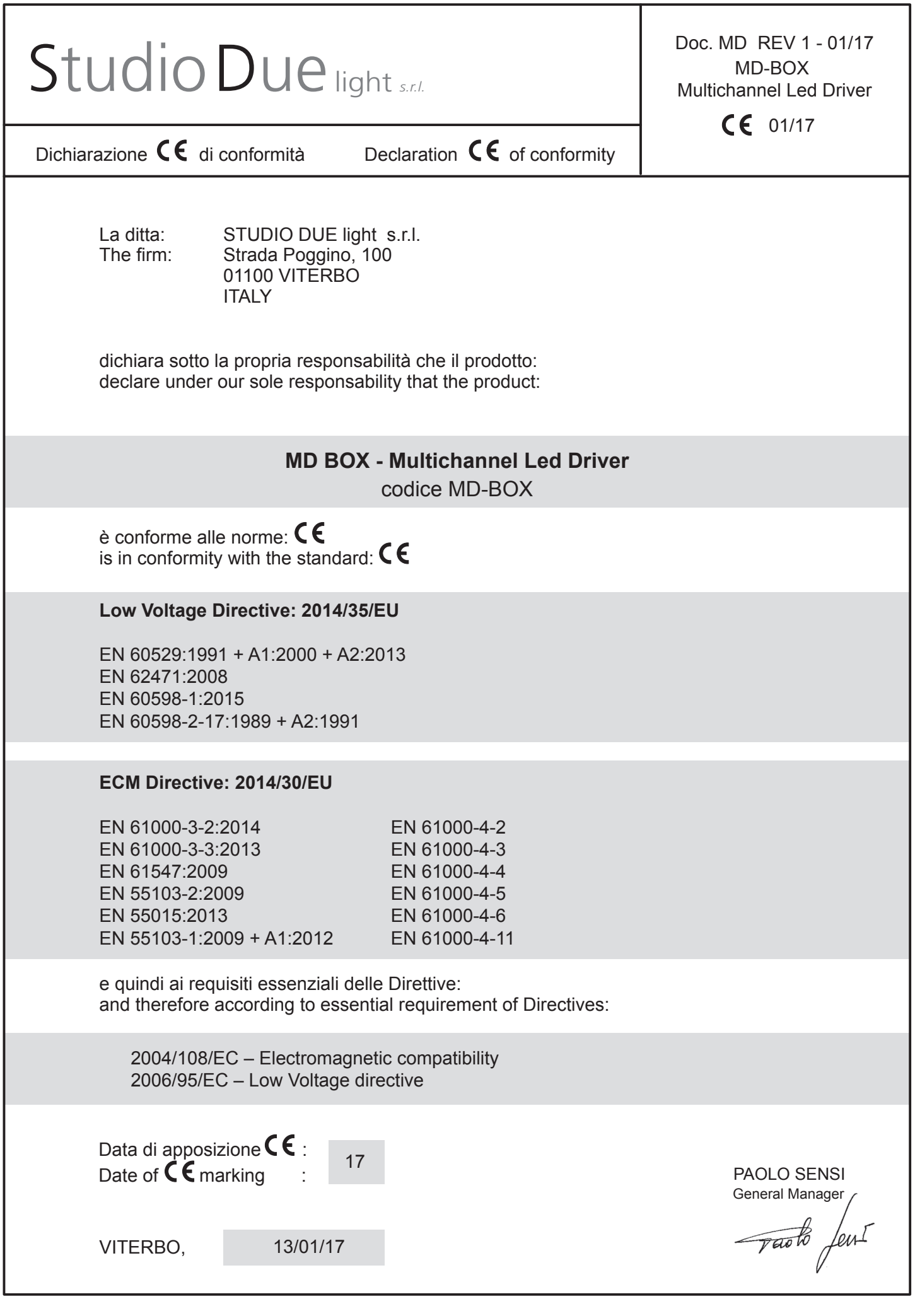

### WARRANTY / GARANZIA

![](_page_8_Picture_130.jpeg)

### SALE CONDITIONS

1) Price quoted are not inclusive of lamp and package.

Package charge is 2% on the net price for all the items.

These prices should be subject to possible variations for eventual rises of production costs or duties.

Claims for possible damages during the freight, must be notified to the carrier.

Any claim must be notified within 8 days from the recept of the goods.

The buyer is responsable of the right installation and use of the apparatus.

All the apparatuses are guaranteed for one year against defects of manifacture or materials.

Defects and breakeges caused by wrong connection or use of the apparatuses are not subject to guarantee.

The lamp is excluded from the warranty.

For any dispute is competent the Tribunal of Viterbo.

### CONDIZIONI DI VENDITA

1) I prezzi riportati sono esclusi di IVA, lampada ed imballaggio.

Il costo di imballaggio è del 2% sul prezzo netto per tutti gli articoli.

Detti prezzi possono essere soggetti a possibili variazioni per eventuali aumenti dei costi di produzione o imposte.

La merce viaggia a rischio e pericolo del committente, anche se in porto franco.

Reclami per possibili danni durante il trasporto, dovranno essere fatti esclusivamente al vettore.

Eventuali osservazioni sulle merci ricevute dovranno esserci notificate entro e non oltre 8 giorni dal ricevimento delle medesime. Sui ritardi dei pagamenti verrà conteggiato l'interesse commerciale.

L'acquirente si impegna a comunicare la propria esatta ragione sociale e partita IVA al momento dell'ordine e sotto la propria responsabilità di verificarla in fattura.

L'acquirente è responsabile della corretta installazione ed uso delle apparecchiature.

Tutte le apparecchiature godono della garanzia di un anno contro difetti di fabbricazione o di materiali, sono esclusi dalla garanzia danni derivanti da un cattivo uso o installazione delle apparecchiature.

Le lampade restano comunque escluse dalla garanzia.

Per ogni controversia è competente il Foro di Viterbo.

this page is intentionally left blank / questa pagina è stata lasciata intenzionalmente bianca

this page is intentionally left blank / questa pagina è stata lasciata intenzionalmente bianca

# **Studio Dué** emotion and creativity in light

### Head Office: STUDIO DUE s.r.l. (I)

Str. Poggino, 100 - 01100 Viterbo (Italy) tel. +39.0761.352520 fax +39.0761.352653 info@studiodue.com

### STUDIO DUE (UK)

3 Encon Court Owl Close Moulton Park Industrial Estate Northampton England UK - NN3 6 HZ tel. +44.1933.650.820 info@studiodue.co.uk

www.studiodue.com for technical info service@studiodue.com